## **Access 2013 - Custom Web App -virhe**

Custom Web App -luontivirhe

Luotaessa uutta Custom Web App -ohjelmaa Access 2013 -ohjelmalla, antaa Access herjan, ettei ole oikeuksia pilvipalveluun.

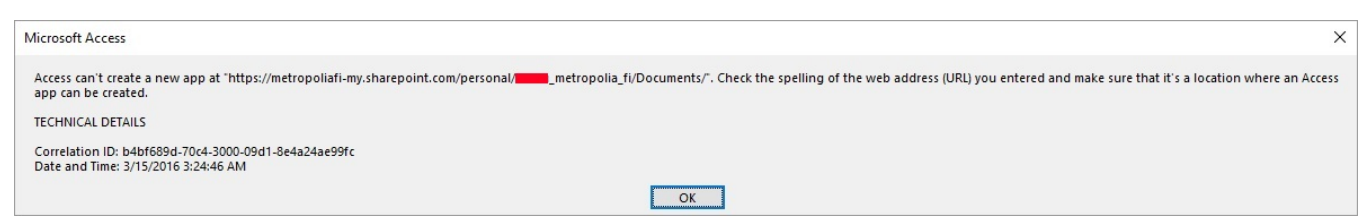

Ongelmana on, että Access koittaa luoda tarvitsemansa tiedostot väärään paikkaan. Tarkastamalla oikean sijainnin pilvipalvelussa, voidaan ongelma kiertää.

Kirjaudu Office 365 -pilvipalveluun, menemällä selaimella osoitteeseen<http://portal.office.com>.

Avaa OneDrive vasemmasta ylänurkasta.

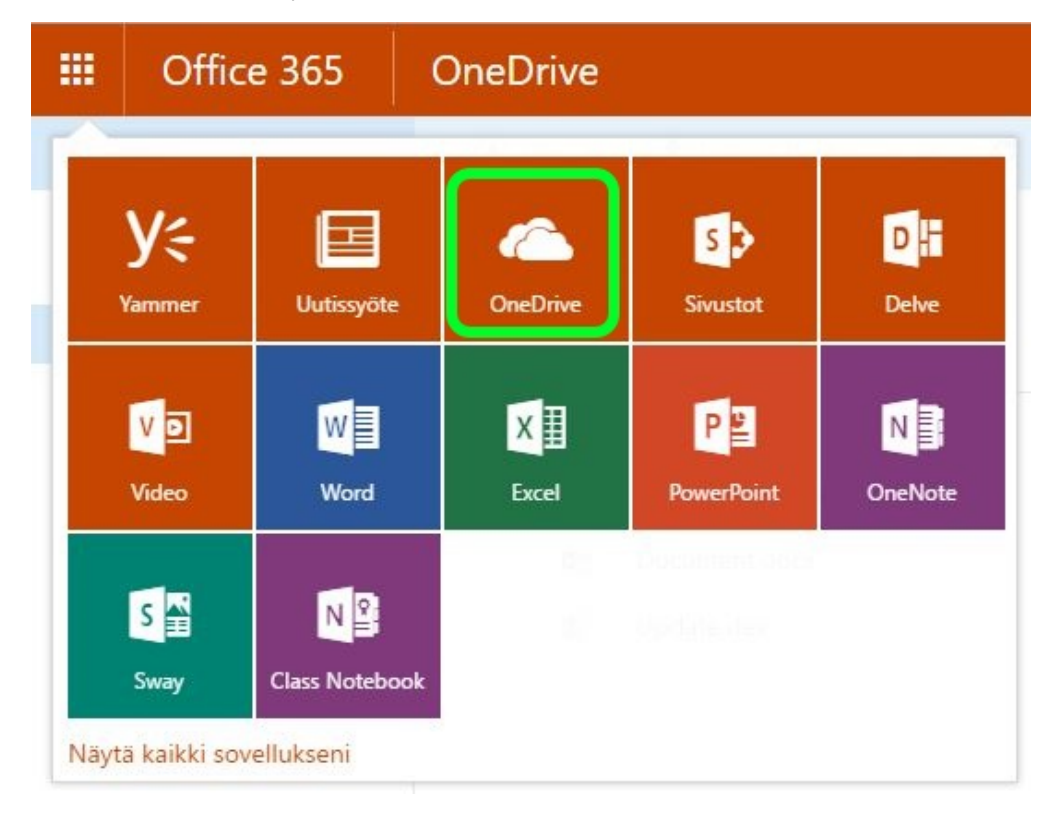

Poista osoiteriviltä \_layout -kohdasta lähtien loppuosa.

A https://metropoliafi-my.sharepoint.com/personal/**Warehorganization**\_fi/Layouts/15/onedrive.aspx

Kopioi jäljelle jäänyt osoite talteen joko Ctrl+C -yhdistelmää käyttäen tai painamalla hiiren oikealla Copy.

۹ https://metropoliafi-my.sharepoint.com/personal/ metropolia fi/

Siirry takaisin Access 2013 -ohjelmaan ja liitä osoiterivi Web Location -riville. Paina lopuksi Create ja Access'in pitäisi hetken kuluttua luoda uusi ohjelma.

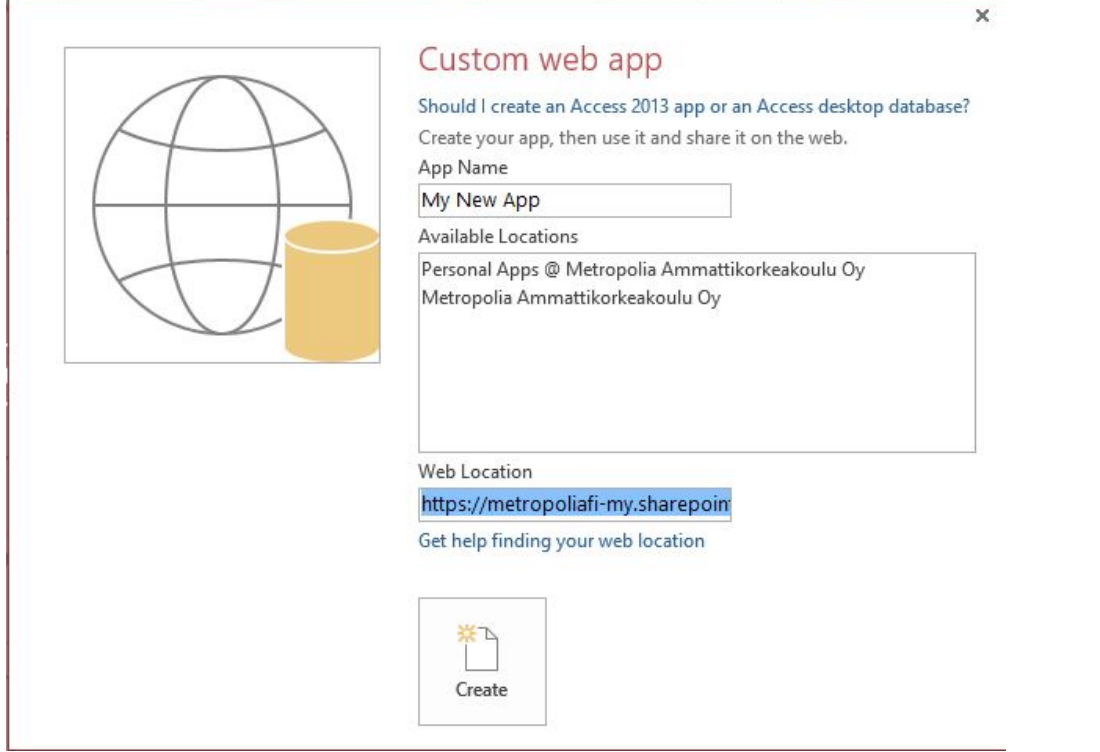

[Access 2013 - Custom Web App Error](https://wiki.metropolia.fi/display/itservices/Access+2013+-+Custom+Web+App+Error)